# DNSホスティングサービス ユーザーマニュアル

# Ver. 3.1 アルテリア・ネットワークス株式会社

# ARTERIA

1-1 はじめに

この度は、「ARTERIA光/UCOM光」オプションサービス「DNSホスティングサービス」をお申し込み頂きましてありがと うございます。サービスをご利用頂くにあたり、設定して頂く項目がいくつかございますので、本マニュアルをお読み頂 きますようお願い致します。

1-2 DNSホスティングサービスとは

 インターネットへの接続において、ドメイン名とIPアドレスとの相互変換を行う仕組みをDNS(ドメインネームシステム)と 呼びます。独自ドメインを使用する場合、DNSを提供するサーバ(DNSサーバ)を設置する必要があります。

DNSサーバには、ドメイン名からIPアドレスの変換を行う「プライマリDNSサーバ」と、常にプライマリのコピーを保持し プライマリDNSに障害が発生した場合、代行を行う「セカンダリDNSサーバ」があります。

これらDNSサーバの管理・運用をお客様からの委託を受け、アルテリア・ネットワークスが代行するサービスです。 また、ドメイン名→IPアドレスの変換を「正引き」 IPアドレス→ドメイン名の変換を「逆引き」と言います。

1-3 サービス内容と設定項目

お申し込み頂きました形態により、3つのパターンに分類されます。またそれぞれのパターンによって、行って頂く設 定項目が異なりますので、お申し込みのパターンに応じたページを確認の上それぞれ設定を行って下さい。

① プライマリ、セカンダリDNSサーバ両方をホスティング

→申込時にご記入頂いた内容でアルテリア・ネットワークス側で設定を行いますので、お客様側で特に設定して頂く必 要はございません。

※弊社ホスティング用DNSサーバは以下の通りになります。

●プライマリDNSサーバ

●セカンダリDNSサーバ

ホスト名 UNS01 . USEN . AD . JP ホストアドレス 61 . 122 . 116 . 132

ホスト名 UNS02 . USEN . AD . JP ホストアドレス 61 . 122 . 116 . 165

② セカンダリDNSサーバのみホスティング → P.3へ

※弊社ホスティング用DNSサーバは以下の通りになります。

●セカンダリDNSサーバ

ホスト名 UNS02 . USEN . AD . JP

ホストアドレス 61 . 122 . 116 . 165

③ 逆引き設定のみ → P.9へ

ARTERIA

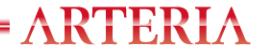

#### 2-1 セカンダリDNSサーバのみホスティングされる場合

ここでは、セカンダリDNSサーバをお申し込み頂いた場合の設定方法をご紹介しております。セカンダリDNSサーバの ホスティングをご利用される場合は、お客様側のプライマリDNSサーバに関して設定して頂く項目があり、またお客様 側の設定タイミングとアルテリア・ネットワークス側の設定タイミングを合わせて行う必要があります。こちらのマニュア ルをお読みの上設定作業を行って下さい。

2-2 設定手順の流れ

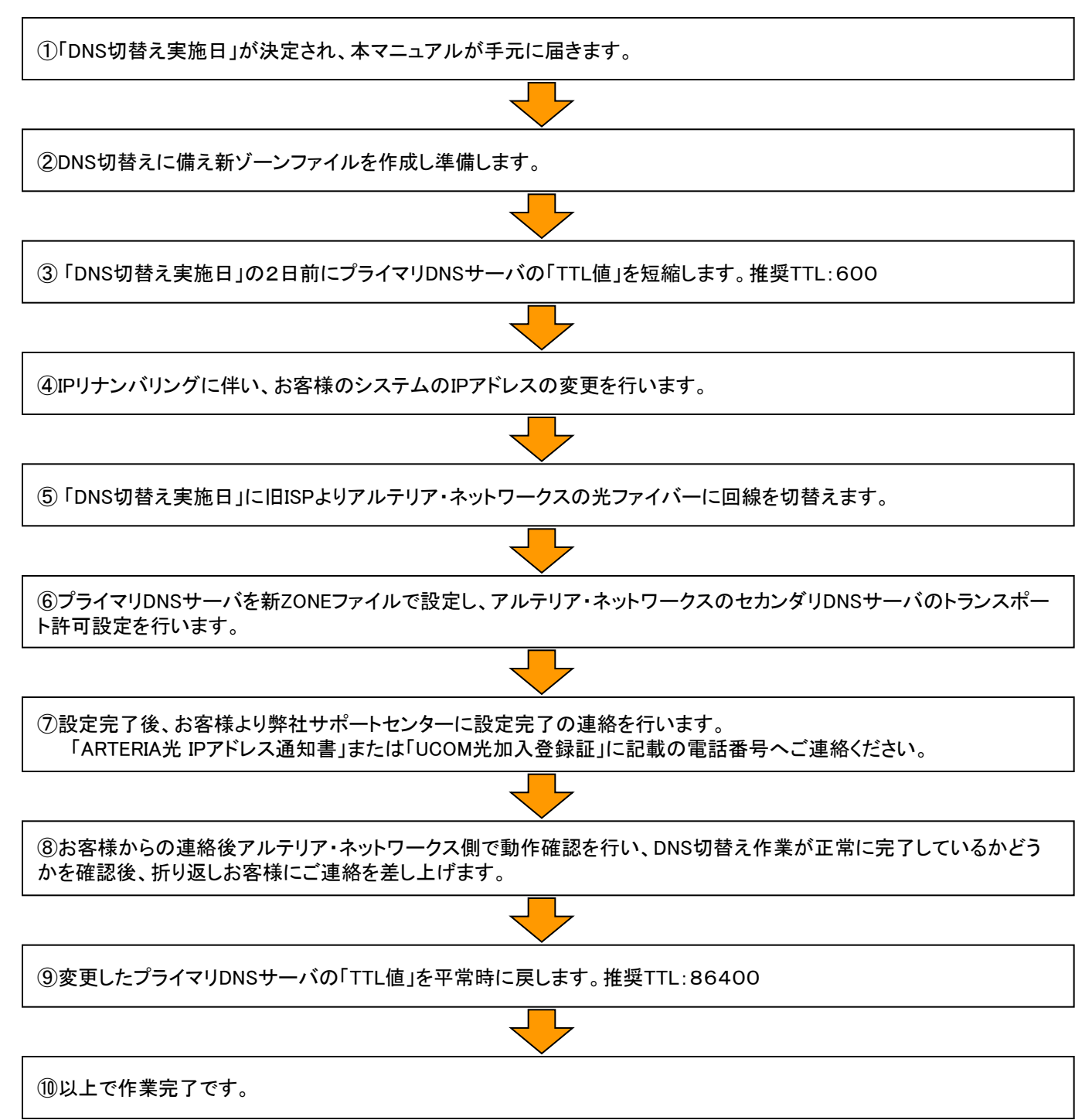

■「DNS切替え実施日」までに準備しておくこと

①本マニュアルが手元に届きます。

お申し込み頂いた後、弊社サポートセンターより「DNS切替え実施日」を決めるため連絡をお客様に行います。その後 本マニュアルがお手元に届きます。本マニュアルをお読みのお客様で万一「DNS切替え実施日」が決定されていない 場合、また不明な点などがありましたら、弊社サポートセンターにご確認下さい。

②DNS切替えに備え、新ゾーンファイルを作成し準備します。

逆引きゾーンの定義ファイルをお客様が作成し、プライマリDNSサーバに設定する必要があります。以下に設定例を記 述致します。まず新ZONEファイルの作成を行って下さい。

●設定例

■プライマリDNSサーバ設定例

基本環境 DNS:Bind8.x , Bind 9.x お客様のドメイン名 :domain-example.co.jp (例) お客様ご利用アドレス:192.168.100.0/29 (例) お客様プライマリDNSサーバ:dns1.domain-example.co.jp (192.168.100.3) (例) アルテリア セカンダリDNSサーバ:uns02.usen.ad.jp (61.122.116.165)

※お客様のご利用のコースによって設定が異なります。 ■スタンダードギガビットアクセスIP1をご利用の場合

RTERI

- 192.168.100.0/30 ■スタンダードギガビットアクセスIP8をご利用の場合 192.168.100.0/29
- ■スタンダードギガビットアクセスIP16をご利用の場合 192.168.100.0/28

※ゾーンファイル名は任意です。

#### ■ ブートファイル「named.conf」の記述例

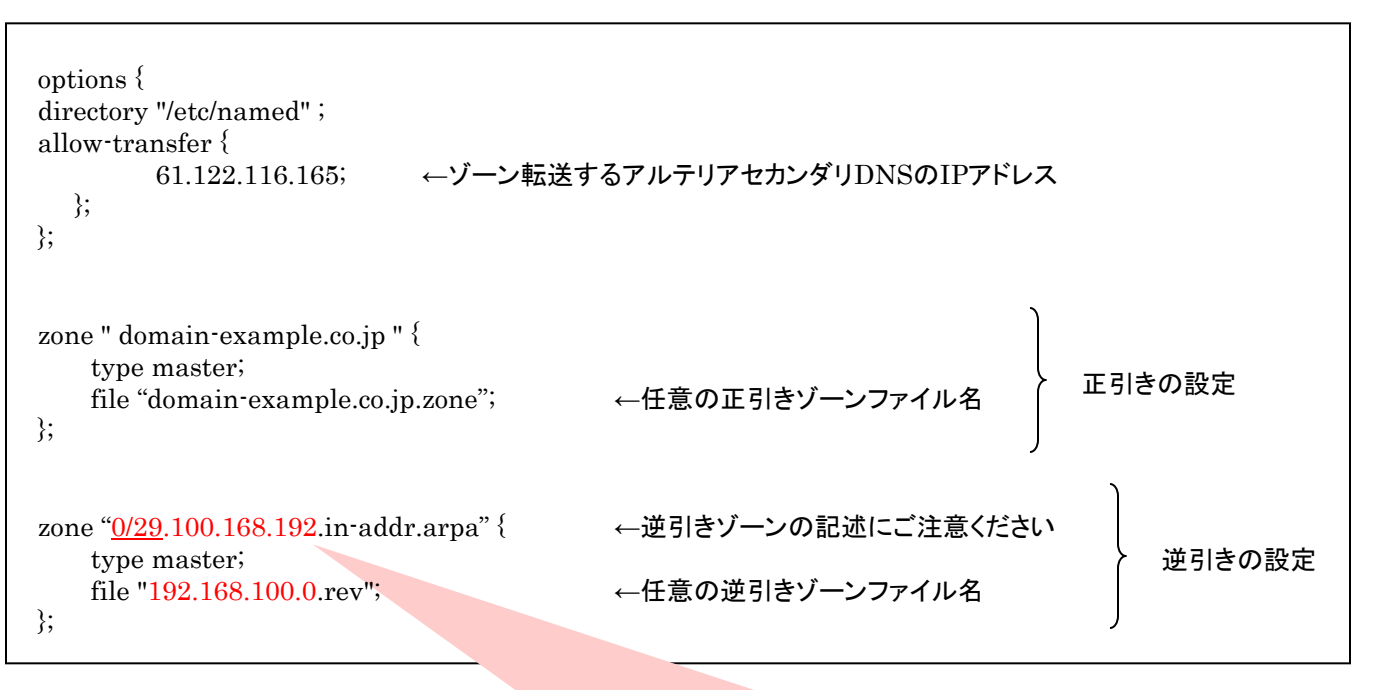

※お客様のご利用のコースによって設定が異なります。

■スタンダードギガビットアクセスIP1をご利用の場合 0/30.100.168.192.in-addr.arpa ■スタンダードギガビットアクセスIP8をご利用の場合 0/29.100.168.192.in-addr.arpa ■スタンダードギガビットアクセスIP16をご利用の場合 0/28.100.168.192.in-addr.arpa

RTERIA

#### ■正引きゾーンファイル「domain-example.co.jp.zone」の記述例

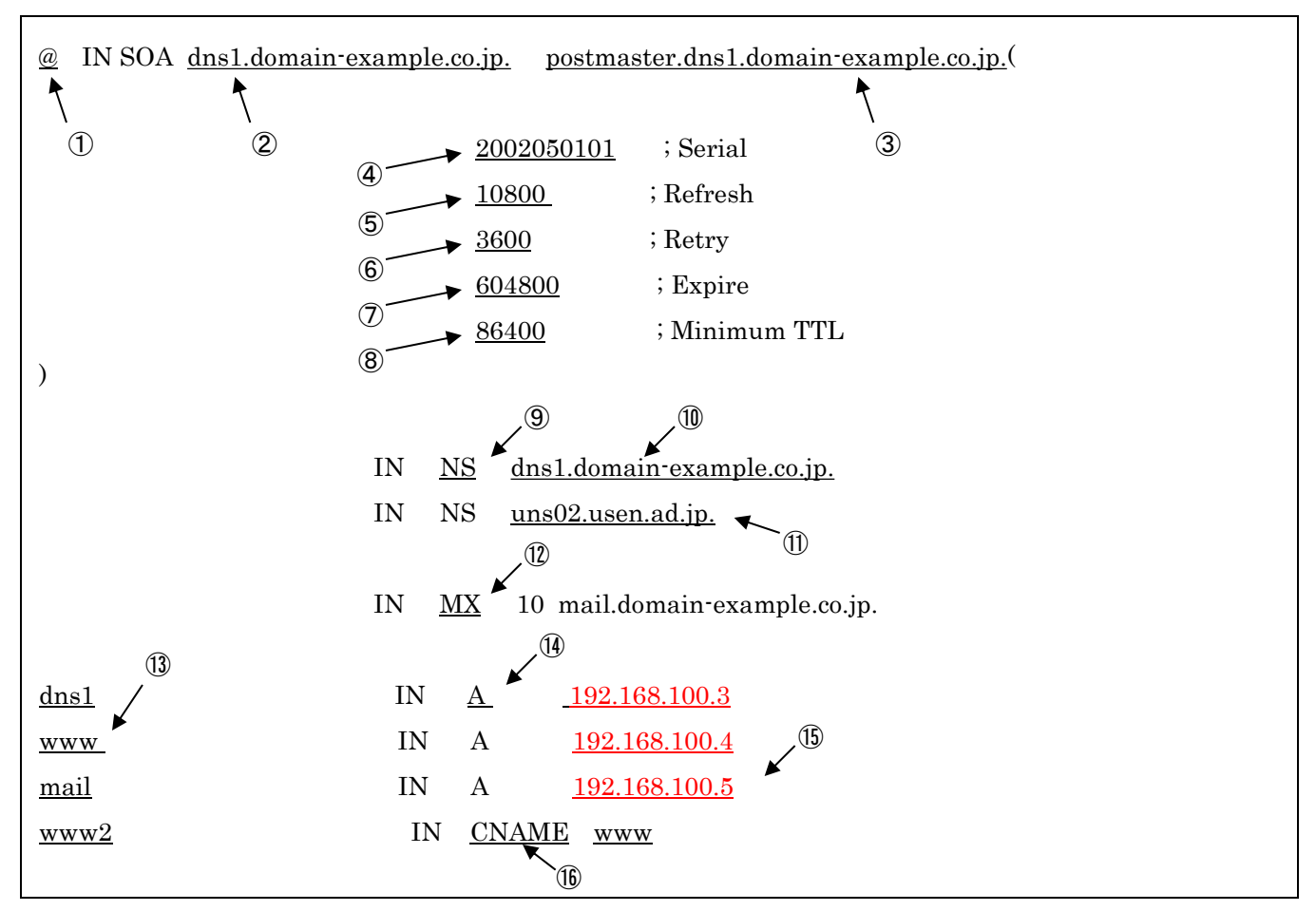

■各記述の意味・内容

①…ブートファイル「named.conf」で指定されたドメイン名(example.co.jp)を表します。

②…このドメインの管理権限を持つホスト名。

③…ドメイン管理者のメールアドレス。"@"の代わりに"."を使用します。

④…シリアル番号。DNSデータベース更新ごとに数字を増やします。

⑤…リフレッシュ間隔。セカンダリDNSサーバからの問合せ間隔。

⑥…リトライ間隔。⑤で指定された問合せが失敗した場合の、再試行までの間隔。

⑦…リフレッシュされない場合にDNS情報が消去されるまでの時間。

⑧…DNS情報が、外部ネットワークのDNSサーバのキャッシュに保存される期間。

⑨…NSは「この行には、ドメインのDNSサーバを記述してある」という意味です。

⑩…お客様管理のプライマリDNSサーバ。

⑪…アルテリア・ネットワークス側管理のセカンダリDNSサーバ。

⑫…MXは「この行には、ドメインのメールサーバを記述してある」という意味です。

⑬…そのドメイン内のホストを記述します

⑭…Aは、「この行には、ホストに対応するIPアドレスを記述してある」という意味です。

⑮…ホスト名に対応するIPアドレスを記載します。

⑯…CNAMEは「この行にはホストの別名に対するIPアドレスを記述してある」という意味です。

#### ■逆引きゾーンファイル「192.168.100.0.rev」の記述例

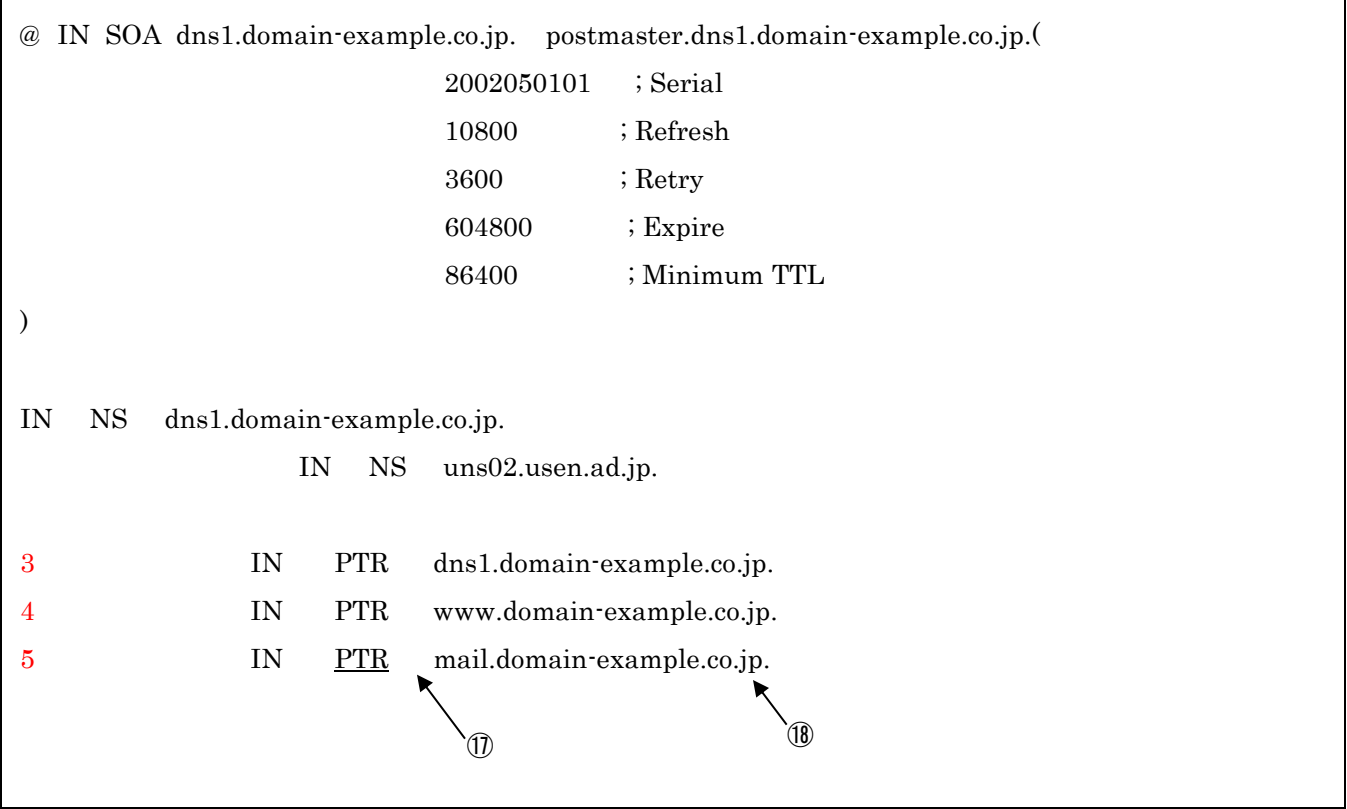

⑰…PTRは「この行にはIPアドレスに対応するホスト名を記述する」という意味です。 ⑱…末尾には"."を記述します。

 $=$  ARTERIA

#### ③ 「TTL値」の短縮設定

「DNS切替え実施日」の2日前から、TTL値(キャッシュへ保存する期間)を短く設定します。「推奨TTL:600」

→ これにより、外部ネットワーク内のDNSサーバに古いIPアドレス情報が保存されている期間を短く設定することが出 来ます。

※この設定を行っても、JPRSが管理するルートサーバのTTL値が24時間で設定されている為、お客様ネットワーク内 のDNSサーバ内のIPアドレス情報を変更してから、最大24時間はIPアドレス情報の不整合が発生してしまう可能性が あります。

■「DNS切替え実施日」におこなうこと

④旧ISPからのIPリナンバリング

「DNS切替え実施日」になりましたらDNS切替え作業開始にあたり、まずお客様のシステム上のIPアドレスの設定を旧 ISPのものからアルテリア・ネットワークス側がご提供したものに変更を行って下さい。

⑤ 旧ISPからの回線切替え作業

次に、利用されていた旧ISPの回線より、アルテリア・ネットワークスの光ファイバーに回線切り替えを行って下さい。

⑥「新ゾーンファイル設定」「トランスポート許可設定」を行います。

次に②で準備した新ZONEファイルにてプライマリDNSサーバの設定を行って下さい。その際に合わせてアルテリア・ ネットワークスのセカンダリDNSサーバへのトランスポート許可設定も忘れず実施して下さい。

■アルテリア・ネットワークスのセカンダリDNSサーバー情報 a. [ホスト名] uns02.usen.ad.jp b. [IPアドレス] 61.122.116.165

⑦弊社テクニカルサポートセンターへ設定完了連絡を行って下さい。

次に⑤までの作業が終了しましたら、弊社テクニカルサポートセンターに設定作業が終了した旨をお伝え下さい。お電 話の際に、お手元に「ARTERIA光 IPアドレス通知書」または「UCOM光加入登録証」をお持ち頂きますとよりスムーズ に対応をさせて頂きます。

※DNSサーバ設定完了連絡に関しましては、「ARTERIA光 IPアドレス通知書」または「UCOM光加入登録証」に 記載の連絡先までお願いいたします。 なお、回答は翌営業日となる場合がございますので、予めご了承いただきますようお願い申し上げます。

 $=$  ARTERIA

⑧アルテリア・ネットワークス側の確認作業

お客様からのお電話で連絡を頂いた後アルテリア・ネットワークス側で、動作確認を行い。DNS切替え作業が正常に完 了しているかどうか確認をおこない折り返しご連絡を致します。

⑨「TTL値」を平常時に戻します。

⑧にて正常に作業の完了が確認された後、③にて変更したTTL値を平常値に戻します。特に指定はございませんが、 お勧めするTTL値は86400です。

⑩以上で全ての作業が完了です。ありがとうございました。

 $= \triangle RTERIA$ 

3-1 逆引き設定をお申し込みされた場合

ここでは、逆引き設定をお申し込み頂いた場合の設定方法をご紹介しております。逆引き設定をお申し込みの場合は、 お客様側で管理されているDNSサーバに以下の様に設定を行って下さい。

※お客様のご利用のコースによって設定が異なります。

- ■スタンダードギガビットアクセスIP1をご利用の場合 192.168.100.0/30
- ■スタンダードギガビットアクセスIP8をご利用の場合 192.168.100.0/29
- ■スタンダードギガビットアクセスIP16をご利用の場合 192.168.100.0/28

■プライマリDNSサーバー、セカンダリDNSサーバ 設定例

基本環境 DNS : Bind8.x,Bind9.x お客様のドメイン名 :domain-example.co.jp(例) お客様ご利用アドレス:192.168.100.0/29(例) お客様プライマリDNSサーバー:dns1.domain-example.co.jp(192.168.100.3)(例) お客様セカンダリDNSサーバー:dns2.domain-example.co.jp(192.168.100.4)(例)

※ゾーンファイル名は任意です。

■プライマリDNSのブートファイル named.conf の記述例

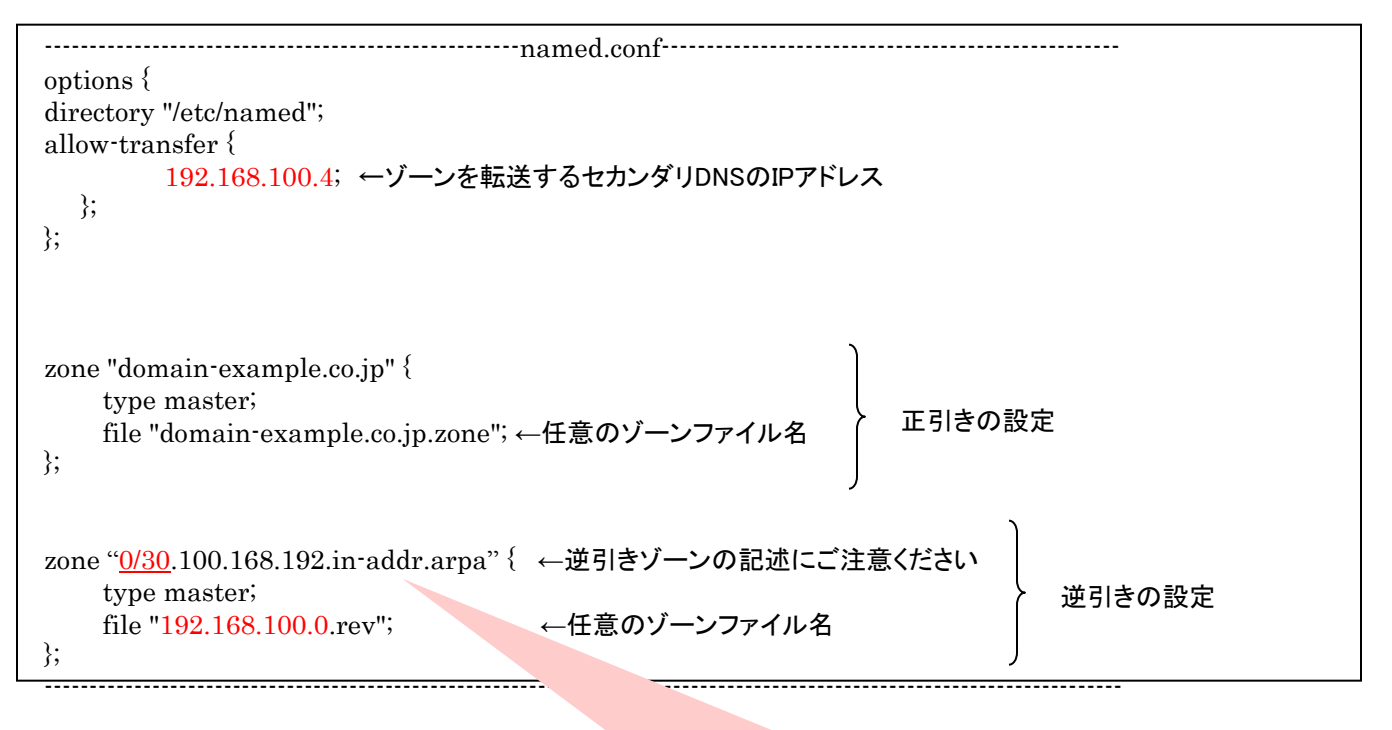

## ※お客様のご利用のコースによって設定が異なります。

■スタンダードギガビットアクセスIP1をご利用の場合 0/30.100.168.192.in-addr.arpa ■スタンダードギガビットアクセスIP8をご利用の場合 0/29.100.168.192.in-addr.arpa ■スタンダードギガビットアクセスIP16をご利用の場合 0/28.100.168.192.in-addr.arpa

# ■ プライマリDNS 正引き・逆引きレコードの記述例

# ■正引きゾーンファイル「domain-example.co.jp.zone」記述例

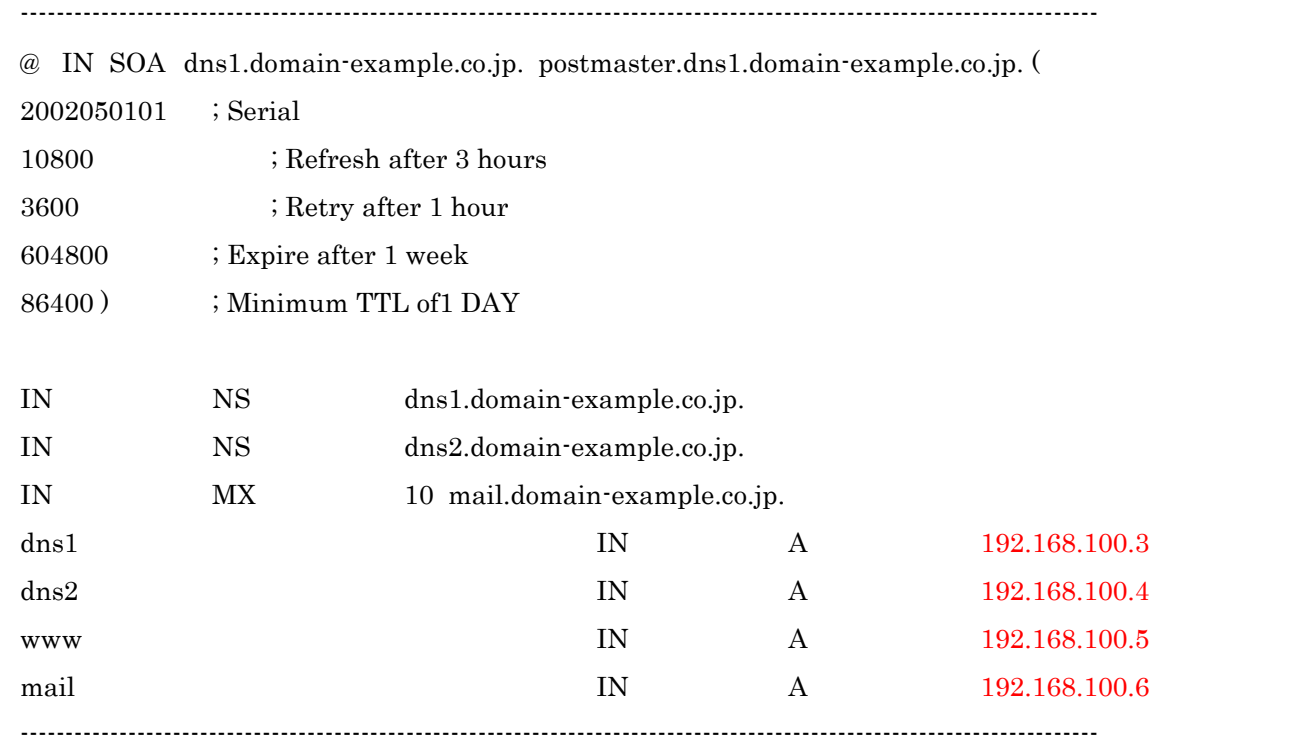

### ■逆引きゾーンファイル「192.168.100.0.rev」記述例

Ī

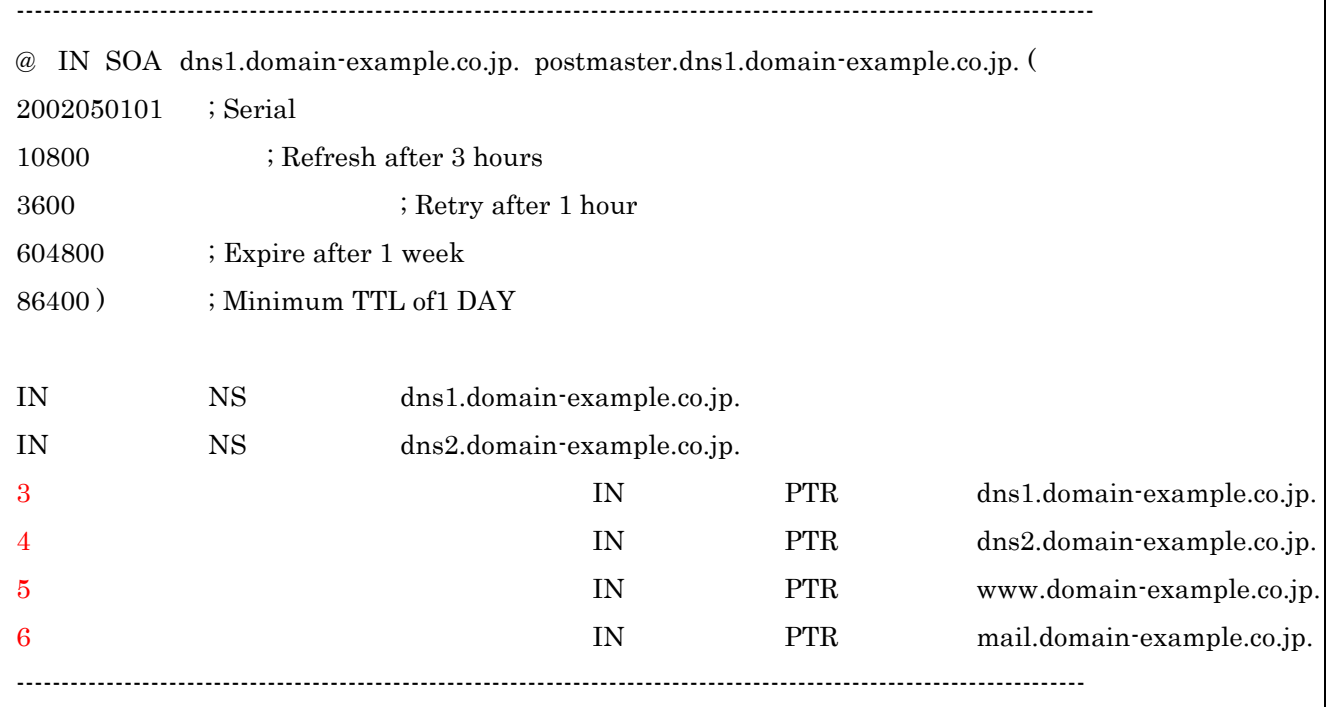

ARTERIA

## ■セカンダリDNSのブートファイル named.conf の記述例

#ゾーンファイル名は任意です。

```
-----------------------------------------------------named.conf---------------------------------------------------
options {
directory "/etc/named";
allow-transfer {
         none;
   };
};
zone "domain-example.co.jp" {
     type slave;
      masters { 192.168.100.3; }; ←プライマリDNSのIPアドレス
     file "domain-example.co.jp.zone"; ←任意のゾーンファイル名
};
zone "0/30.100.168.192.in-addr.arpa" { ←逆引きゾーンの記述にご注意ください
     type slave;
      masters { 192.168.100.3; }; ←プライマリDNSのIPアドレス
     file "192.168.100.0.rev"; ←任意のゾーンファイル名
};
------------------------------------------------------------------------------------------------------------------------
                                                                  正引きの設定
                                                                              逆引きの設定
                                                      ※お客様のご利用のコースによって設定が異なります。
                                                      ■スタンダードギガビットアクセスIP1をご利用の場合
                                                       0/30.100.168.192.in-addr.arpa
                                                      ■スタンダードギガビットアクセスIP8をご利用の場合
                                                       0/29.100.168.192.in-addr.arpa
                                                       ■スタンダードギガビットアクセスIP16をご利用の場合
```
0/28.100.168.192.in-addr.arpa

※設定完了後、必ずプライマリDNSサーバよりゾーンファイルが転送されていることを確認してください。

# 以上で設定完了です。ありがとうございました。